## **Exploratory Statistical Data Analysis With R Software (ESDAR) Swayam Prabha**

# **Lecture 18**

# **Central Tendency of Data : Weighted Arithmetic Mean and Partition Values**

### **Shalabh**

# **Department of Mathematics and Statistics**

**Indian Institute of Technology Kanpur**

**Slides can be downloaded from http://home.iitk.ac.in/~shalab/sp**

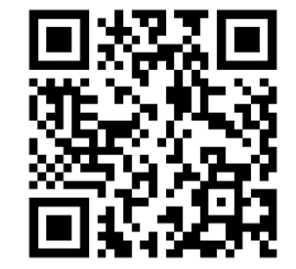

1

The arithmetic mean of observations  $x_1, x_2, ..., x_n$  is defined as

$$
\overline{x} = \frac{1}{n} \sum_{i=1}^{n} x_i
$$

**mean(x) provides the value of arithmetic mean of the data in data vector x .**

#### **Example**

Following are the time taken (in seconds) by 20 participants in a race: 32, 35, 45, 83, 74, 55, 68, 38, 35, 55, 66, 65, 42, 68, 72, 84, 67, **36, 42, 58.**

**> time**

[1] 32 35 45 83 74 55 68 38 35 55 66 65 42 68 **72 84 67 36 42 58**

**> time.na <sup>=</sup> c(NA, NA, 45, 83, 74, 55, 68, 38, 35, 55, 66, 65, 42, 68, 72, 84, 67, 36, 42, 58)**

### **Arithmetic Mean for Ungrouped Data R command of mean**

**Mean of 20 available values (No missing values)**

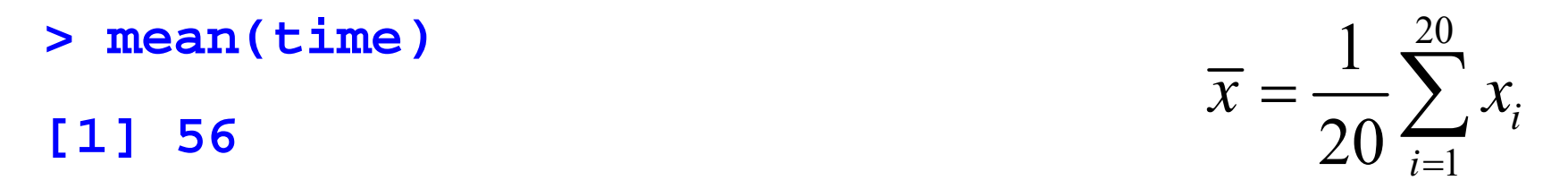

**Mean of 18 values (Two values are missing as NA )**

**> mean(time.na, na.rm=TRUE) [1] 58.5**

$$
\overline{x} = \frac{1}{18} \sum_{i=1}^{18} x_i
$$

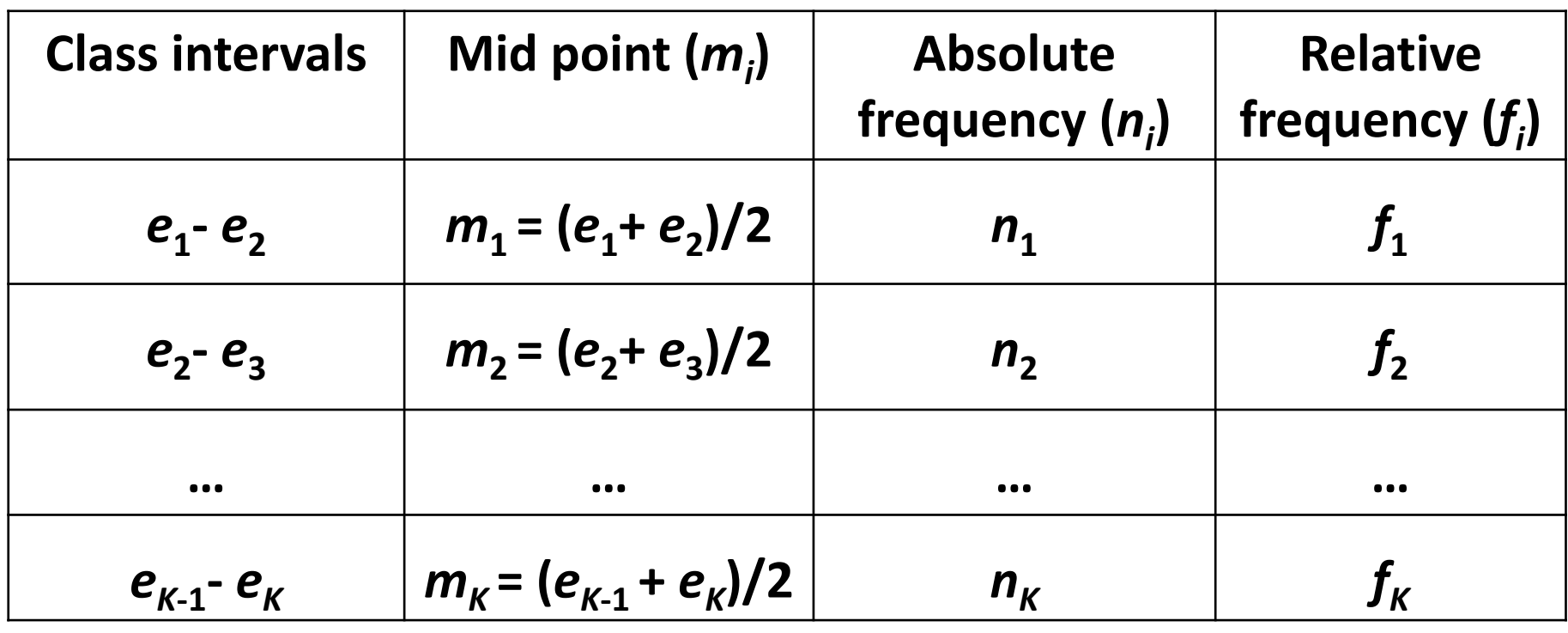

$$
f_i = n_i / n
$$
  $\sum_{i=1}^{K} n_i = n$   $\sum_{i=1}^{K} f_i = 1$ 

**The arithmetic mean for grouped data, is**

$$
\overline{x} = \frac{1}{n} \sum_{i=1}^{K} n_i m_i = \sum_{i=1}^{K} f_i m_i
$$

#### **Another version: Weighted arithmetic mean**

**Weight**: 
$$
w_i
$$
  

$$
\overline{x} = \frac{\sum_{i=1}^{K} w_i m_i}{\sum_{i=1}^{K} w_i}
$$

## **Arithmetic Mean for Grouped Data R command of mean**

**The arithmetic mean for grouped data is**

- $m = c(m_1, m_2, ..., m_n)$
- $f = c(f_1, f_2, ..., f_n)$

**weighted.mean(m,f)**

**Note: Please note that f in weighted.mean(m,f) is denoting the data** vector of absolute frequencies and not the data vector of relative frequencies.

**R command of mean Example**

Following are the time taken (in seconds) by 20 participants in a race: 32, 35, 45, 83, 74, 55, 68, 38, 35, 55, 66, 65, 42, 68, 72, 84, 67, **36, 42, 58.**

**> time**

[1] 32 35 45 83 74 55 68 38 35 55 66 65 42 68 **72 84 67 36 42 58**

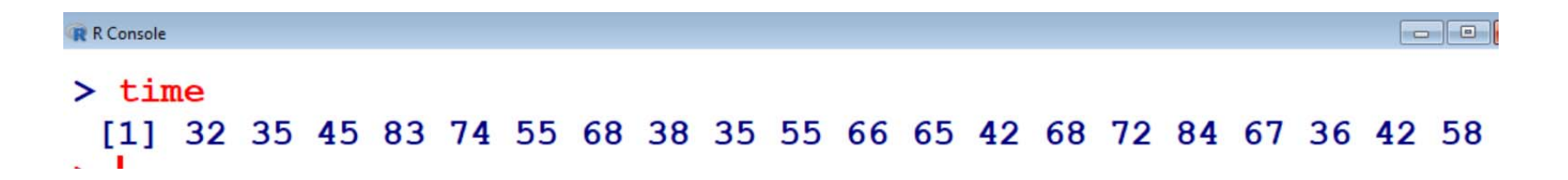

## **R command of mean**

#### **Example**

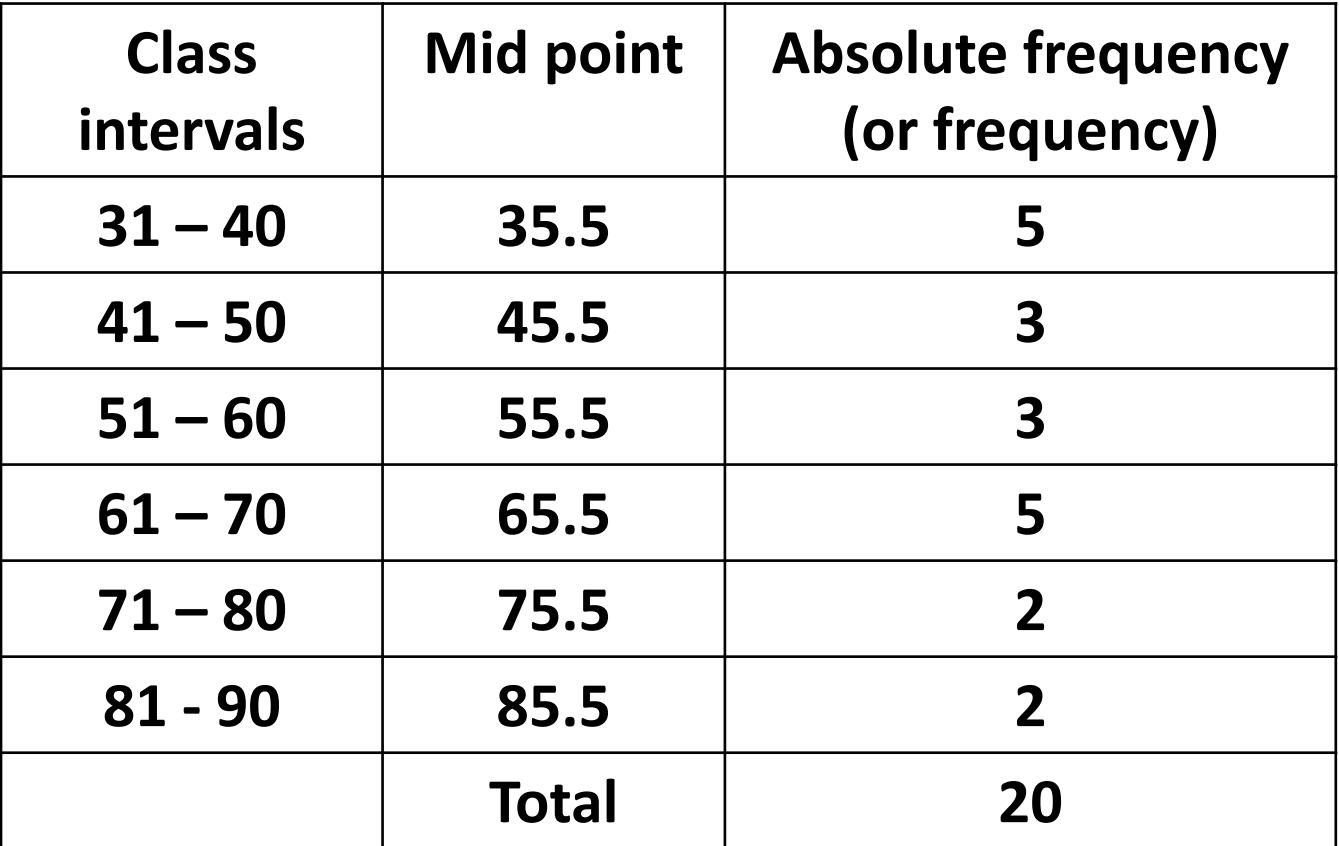

**R command of mean Example**

#### **Frequency distribution**

```
> breaks = seq(30, 90, by=10) # sequence at
                    interval of 10 integers
> breaks[1] 30 40 50 60 70 80 90
```
**> time.cut <sup>=</sup> cut(time,breaks,right=FALSE)**

#### **> time.cut**

**[1] [30,40) [30,40) [40,50) [80,90) [70,80) [50,60) [60,70) [8] [30,40) [30,40) [50,60) [60,70) [60,70) [40,50) [60,70) [15] [70,80) [80,90) [60,70) [30,40) [40,50) [50,60) Levels: [30,40) [40,50) [50,60) [60,70) [70,80) [80,90)** **Arithmetic Mean for Grouped Data R command of mean Example Frequency distribution > table(time.cut) time.cut[30,40) [40,50) [50,60) [60,70) [70,80) [80,90) 533522**

**Extract frequencies from frequency table using command as.numeric(frequency table data)**

**> f <sup>=</sup> as.numeric(table(time.cut)) [1] 5 3 3 5 2 2**

**Arithmetic Mean for Grouped Data R command of mean Example**

**Weighted arithmetic mean**

**> <sup>m</sup> <sup>=</sup> c(35,45,55,65,75,85) > f <sup>=</sup> as.numeric(table(time.cut)) [1] 5 3 3 5 2 2**

**Obtained from as.numeric(table(time.cut))**

```
> weighted.mean(m,f)
```
**[1] 56**

### **R command of mean Example**

```
R R Console
> table (time.cut)
time.cut
[30, 40) [40, 50) [50, 60) [60, 70) [70, 80) [80, 90)5
                3
                         3
                                   5
                                            2
                                                     2
> m = c(35, 45, 55, 65, 75, 85)> f=as.numeric(table(time.cut))
\geq f[1] 5 3 3 5 2 2> weighted.mean (m, f)[1] 56
```
## **Partition Values**

**The frequency distribution is partitioned to have an idea about the concentration of values over the entire frequency distribution.**

**Several measures: Median, quartiles, deciles, percentiles.**